#### **MATLAB Exercises**

#01 We can generate a set of data with a random error about some mean value with the command

```
>> num=100;
>> spr=0.1;
\geq data=5.0+spr*sign(1.0-2.0*rand(1,num)).*rand(1,num)
```
What is the last line doing?

- (a) Write a program which computes the mean and standard deviation of the data. Use FOR LOOPs.
- (b) Eliminate the FOR LOOPs using the sum function or the mean function and the std function.

#02 The classic quadratic formula says that the two roots of the quadratic equation

$$
ax^2 + bx + c = 0
$$

are

$$
x_1, x_2 = \frac{-b \pm \sqrt{b^2 - 4ac}}{2a}
$$

Use this formula in MATLAB to compute both roots for

 $a = 1$ ,  $b = -100000000$ ,  $c = 1$ 

Compare your results with

>> roots([a,b,c])

What happens if you try to compute the roots by hand or with a calculator? You should find that the classic formula is good for computing one root, but not the other. So use it to compute one root accurately and then use the fact that

$$
x_1 x_2 = \frac{c}{a}
$$

to compute the other root.

#03 Use the MATLAB program in the notes to implement the 3-point Lagrange Interpolation procedure and solve the following exercise.

Suppose the number of DUI arrests as a function of weekly alcohol consumption in Cincinnati, Ohio are as follows:

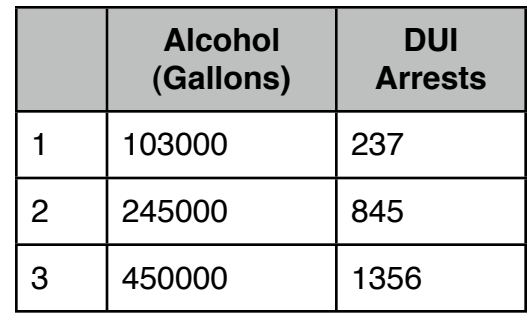

Determine the number of DUI arrests at a consumption of 325000 gallons.

#04 The critical size of a nuclear reactor is determined by a criticality equation. Suppose a simple version of the criticality equation is given by

$$
\tan(0.1x) = 9.2e^{-x}
$$

The solution that is physically meaningful is the smallest positive root satisfying  $3 \le x \le 4$ . Determine this smallest positive root using the three methods(codes) described in the text.

#05 Numerically valuate the integrals:

(a) 
$$
I = \int_{0}^{2} \sqrt{1 + e^{x}} dx
$$
  
\n(b) 
$$
I = \frac{1}{\sqrt{\pi}} \int_{-4}^{4} e^{-x^{2}} dx
$$
  
\n(c) 
$$
I = \int_{0}^{10} e^{-x/10} \sin x dx
$$

Use Simpson's rule and the Monte Carlo method

#06 A good way to get some estimate of the accuracy when using the Monte Carlo method is to do the integral a large number of times and then plot the values of the integrand and a line for the average value. The spread around the average is an estimate of the error. Add this feature to your program.

Do this plot for  $N = 100,1000,10000,100000$ . What is the accuracy of this method determined by?

#07 In optics, one learns that light "bends around" objects, i.e., exhibits diffraction effects. Perhaps the simplest case to study is the bending of light around a straight edge. In this case, we find that the intensity of the light varies as we move away from the edge according to

$$
I = 0.5I_0 \left[ \left( C(v) + 0.5 \right)^2 + \left( S(v) + 0.5 \right)^2 \right]
$$

where  $I_0$  is the intensity of the incident light,  $v$  is proportional to the distance moved and  $C(v)$  and  $S(v)$  are the Fresnel integrals

$$
C(v) = \int_{0}^{v} \cos\left(\frac{\pi w^2}{2}\right) dw \quad , \quad S(v) = \int_{0}^{v} \sin\left(\frac{\pi w^2}{2}\right) dw
$$

Numerically evaluate the Fresnel integrals, and thus evaluate  $I/I_0$  as a function of  $v$ . Plot your results.

#08 Plot the trajectories in the complex plane of the eigenvalues of the matrix A with elements

$$
a_{ij} = \frac{1}{i - j + t} \quad , \quad i, j = 1, 2, 3, 4, 5 \quad , \quad 0 < t < 1
$$

#09 Run the program box and describe the time evolution of  $n_{\text{L}}$ (the number of particles on the left side of the box). Choose N  $= 8,16,64,400,800,3600$ . Estimate the time for the system to reach equilibrium from your plots. How does the time depend on N? What criterion do your use for equilibrium? Does  $n<sub>T</sub>$  change when the system is in equilibrium?

For sufficiently large N, does the time dependence of  $n<sub>L</sub>$  appear to be deterministic?

#10 Modify the program box so that averages are taken after equilibrium has been reached.

What is the maximum deviation of  $n_L(t)$  from N/2 for N=64,400,800,3600? Run for a time long enough to yield meaningful results.

How do you know if they are? How do your results for the maximum deviation depend on N?

Compare the variance of  $n_L$  for the same values of N as above. How do the relative fluctuations,  $\sigma / \langle n_L \rangle$  , depend on N?

#11 A, B, C are three circles of unit radius with centers in the  $xy$ -plane at  $(1,2)$ ,  $(2.5,1.5)$ , and  $(2,3)$  respectively. Devise a hit or miss Monte Carlo calculation to determine the size of the area that lies outside C but inside A and B, as well as inside the square centered on  $(2, 2.5)$  that has sides of length 2 parallel to the coordinate axes.

## **#12 3-Dimensional Graphics Investigations**

We have discussed some aspects of 3-dimensional graphics in earlier parts of the notes. Now we want to investigate more details such as function arguments and options.

The end result of your investigations and experimentation in this exercise should be a series of unique plots and images with labels, colors, etc .....

## **Line Plots**

The command of interest here is **plot3**. An example is >> t=linspace(0,10\*pi,500);  $\gg$  plot3(sin(t),cos(t),t); >> xlabel('sin(t)'),ylabel('cos(t)'),zlabel('t') >> text(0,0,0,'Origin') >> grid on >> title('Helix') >> box on Investigate these items: File > Save As ... Edit > Figure Properties ... Edit > Axis Properties ... View > Plot Edit Toolbar ... Insert > ..... Tools > Rotate3d  $Tools > 200m...$ etc....

You can easily add more plots to the same figure using **hold on**.

## Try it.

Remember to use **hold off** when finished.

#### **Scalar Functions of Two Variables**

Often we want to visualize a scalar function of two variables, say,  $z = f(x,y)$ , where each pair of values  $(x,y)$  qenerates a value for z. A plot of z as a function of x and y is a surface in three dimensions. MATLAB can plot this surface if the values of z are stored in a matrix. x and y are independent variables, z is a matrix of the dependent variable and the association of x and y with z is

$$
z(i,:) = f(x,y(i)) \quad \text{and} \quad z(:,j) = f(x(j),y)
$$

that is, the i<sup>th</sup> row of z is associated with the i<sup>th</sup> element of y and the  $j<sup>th</sup>$  column of z is associated with the  $j<sup>th</sup>$  element of x.

When  $z = f(x,y)$  can be expressed simply, it is convenient to use array operations to compute all the values of z in a single statement. To do so requires that we create matrices of all the x- and y-values in the proper orientation. MATLAB provides the function **meshgrid** to perform this step:

 $>> x = -3:3;$  % choose x-axis values  $>> y = 1:5;$  % y-axis values  $>> [X,Y] = meshgrid(X,Y)$ 

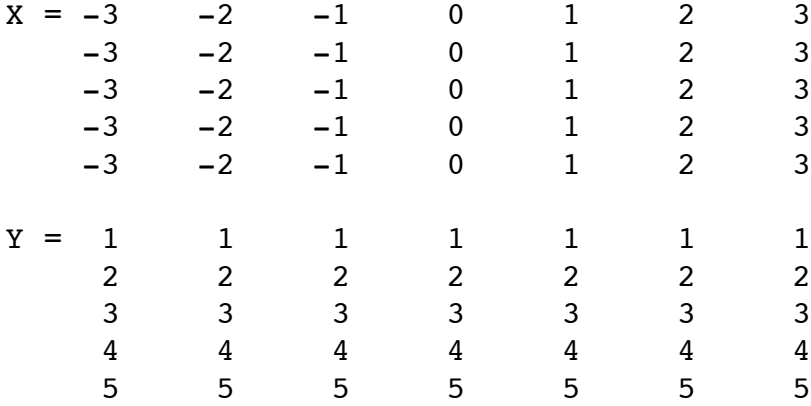

As you can see meshgrid duplicated x for each of the five rows in Y. Similarly, it duplicated y as a column for each of the seven columns in X.

Given X and Y, if  $x = f(x,y) = (x+y)^2$ , then the matrix of data values defining the 3-D surface is given simply by

 $>> Z = (X+Y) . ^2$ 

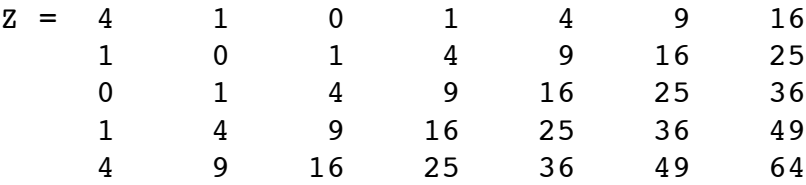

When a function cannot be expressed simply (a formula) you must use For Loops or While Loops to compute the elements of Z.

## **Mesh Plots**

 $\gg$  mesh(Z) >> colormap(gray)

Look at the x and y axes. The labels are not correct. If you do not specify x and y values in the mesh command , then it just used index labels.

 $\gg$  mesh(X,Y,Z)

puts in the correct labels.

Put in labels and a title.

Try other colormaps. A list of colormaps is:

autumn ---- varies smoothly from red, through orange, to yellow. bone ------ is a grayscale colormap with a higher value for the blue component. This colormap is useful for adding an "electronic" look to grayscale images.

colorcube - contains as many regularly spaced colors in RGB colorspace as possible, while attempting to provide more steps of gray, pure red, pure green, and pure blue.

cool ------ consists of colors that are shades of cyan and magenta. It varies smoothly from cyan to magenta. copper ---- varies smoothly from black to bright copper.

flag ------ consists of the colors red, white, blue, and black. This colormap completely changes color with each index increment.

gray ------ returns a linear grayscale colormap.

- hot ------- varies smoothly from black through shades of red, orange, and yellow, to white.
- hsv ------- varies the hue component of the hue-saturation-value color model. The colors begin with red, pass through yellow, green, cyan, blue, magenta, and return to red. The colormap is particularly appropriate for displaying periodic functions.
- hsv(m) ---- is the same as hsv2rgb( $\lceil h \text{ ones}(m,2) \rceil$ ) where h is the linear ramp,  $h = (0:m-1)'/m$ .
- jet ------- ranges from blue to red, and passes through the colors cyan, yellow, and orange. It is a variation of the hsv colormap. The jet colormap is associated with an astrophysical fluid jet simulation from the National Center for Supercomputer Applications. See the "Examples" section.
- lines ----- produces a colormap of colors specified by the axes ColorOrder property and a shade of gray.
- pink ------ contains pastel shades of pink. The pink colormap provides sepia tone colorization of grayscale photographs.
- prism ----- repeats the six colors red, orange, yellow, green, blue, and violet.
- spring ---- consists of colors that are shades of magenta and yellow.
- summer ---- consists of colors that are shades of green and yellow.

white ----- is an all white monochrome colormap.

winter ---- consists of colors that are shades of blue and green.

You can also create your own colormaps.

```
function map = waves(m)
% save in file called waves.m
m=128;
R = zeros(m, 3);j=1:128;r=0.5*(1-sin(2*pi*1/128));b=0.5*(1+sin(2*pi*j/128));g=0.2*(2+sin(2*pi*j/8));R(:,1)=r;
R(:,2)=q';
R(:,3)=b;
map=R;
```

```
Try this example:
```

```
>> load flujet
>> image(X) % in gray map chosen earlier
>> colormap(jet) % change map
Try some other colormaps including waves.
In the mesh plot note that grid is "on" by default and the areas 
between the mesh lines are opaque rather than transparent (this 
is called "hidden lines")
>> hidden off
>> hidden on
There are lots of interest graphics objects in MATLAB. Try
>> [X,Y,Z]=sphere(12);\gg mesh(X,Y,Z)
>> colormap(hsv)
>> hidden off
>> hidden on
Surface Plots
In this case the surface mesh is "shaded" in some manner. The 
possibilities are

 faceted (default), flat, interpolated
Try
>> [X,Y,Z]=\text{peaks}(30);\gg surf(X,Y,Z)
>> colormap(hsv)
>> shading flat
>> shading interp
>> colormap waves
>> colormap hot
Experiment on your own.
Adding contours....
\gg surfc(X, Y, Z)
Or adding lights.....
```
 $\gg$  surfl(X,Y,Z) >> shading interp >> colormap(pink) % looks better with shades of one color Try Tools > Rotate3d for FUN! Then restore the default picture by Tools > Reset View You can change the view (viewpoint = where you are looking from) by view(a,b) where  $a = azimuth$  angle with respect to the  $x=0$  plane  $b = angle of elevation with respect to z=0 plane$ The default is view(-37.5,30.0) Try other viewpoints. **Other Useful Plots** Use the "peaks" data set and experiment with the commands contour, contour3, pcolor, contourf For example  $>> [X, Y, Z] = peaks;$  $\gg$  contour(X, Y, Z, 20); >> colormap(hsv) >> contour3(X,Y,Z,20);  $\gg$  pcolor(X,Y,Z); >> shading interp >> axis square  $\gg$  contourf(X,Y,Z,12);  $\geq$  C=contour(X, Y, Z, 12);  $\gg$  clabel(C); and so on....

## **Gradients and vector Fields**

Experiment with these examples:  $>> [X,Y,Z]=\text{peaks}(16);$  $>>$  [DX,DY]=gradient(Z,0.5,0.5);  $\gg$  contour(X,Y,Z,10); >> colormap(hot) >> hold on >> quiver(X,Y,DX,DY); >> hold off  $[X, Y, Z] =$ peaks(20);  $>>$   $[Nx, Ny, Nz] = surfonorm(X, Y, Z);$  $\gg$  surf(X,Y,Z); >> hold on  $\geq$  quiver3(X, Y, Z, Nx, Ny, Nz);

>> hold off

#13 The carbon dioxide data for Mauna Loa in the manual is in the file global1.dat.

- (a) Using linear regression find the rate of increase of  $CO<sub>2</sub>$  concentration in ppm per year. Besides the linear trend, the data shows an annual cycle of  $CO<sub>2</sub>$  concentration.
- (b) Write a program that removes the annual cycle from the data (called filtering), that is, using spectral analysis, remove the cycle from the data.
- (c) Plot the original and filtered data. What is the slope of the filtered data?

## **#14 Sunspots and El Ninos (example due to Clive Moler)**

Read through and understand the sunspot example below and due a similar analyis on El Nino data (see exercise at end of sunspot example).

For centuries, people have noted that the face of the sun is not constant or uniform in appearance, but that darker regions appear at random locations on a cyclical basis. This activity is correlated with weather and and other economically significant terrestrial phenomena. In 1848, Rudolf Wolfer proposed a rule that combine the number and size of these sunspots into a single index. Using archival records, astronomers have applied Wolfer's rule to determine sunspot activity back to the year 1700. Today the sunspot index is measured by many astronomers, and the worldwide distribution of data is coordinated by the Solar Influences Data Center at the Royal Observatory of Belgium.

The text file sunspot.dat has two columns of numbers. The first column is the years from 1700 to 1987 and the second column is the average Wolfer sunspot number for each year.

```
>> load sunspot.dat
\geq t=sunspot(:,1);
>> wolfer=sunspot(:,2);
>> n = length(wolfer);
```
It turns out that there is a slight upward trend to the data. A least squares fit gives the trend line.

```
>> c=polyfit(t,wolfer,1);
>> trend=polyval(c,t);
>> plot(t,[wolfer,trend],'-',t,wolfer,'k.');
>> xlabel('year');
>> ylabel('Wolfer index');
>> title('Sunspot index with linear trend');
```
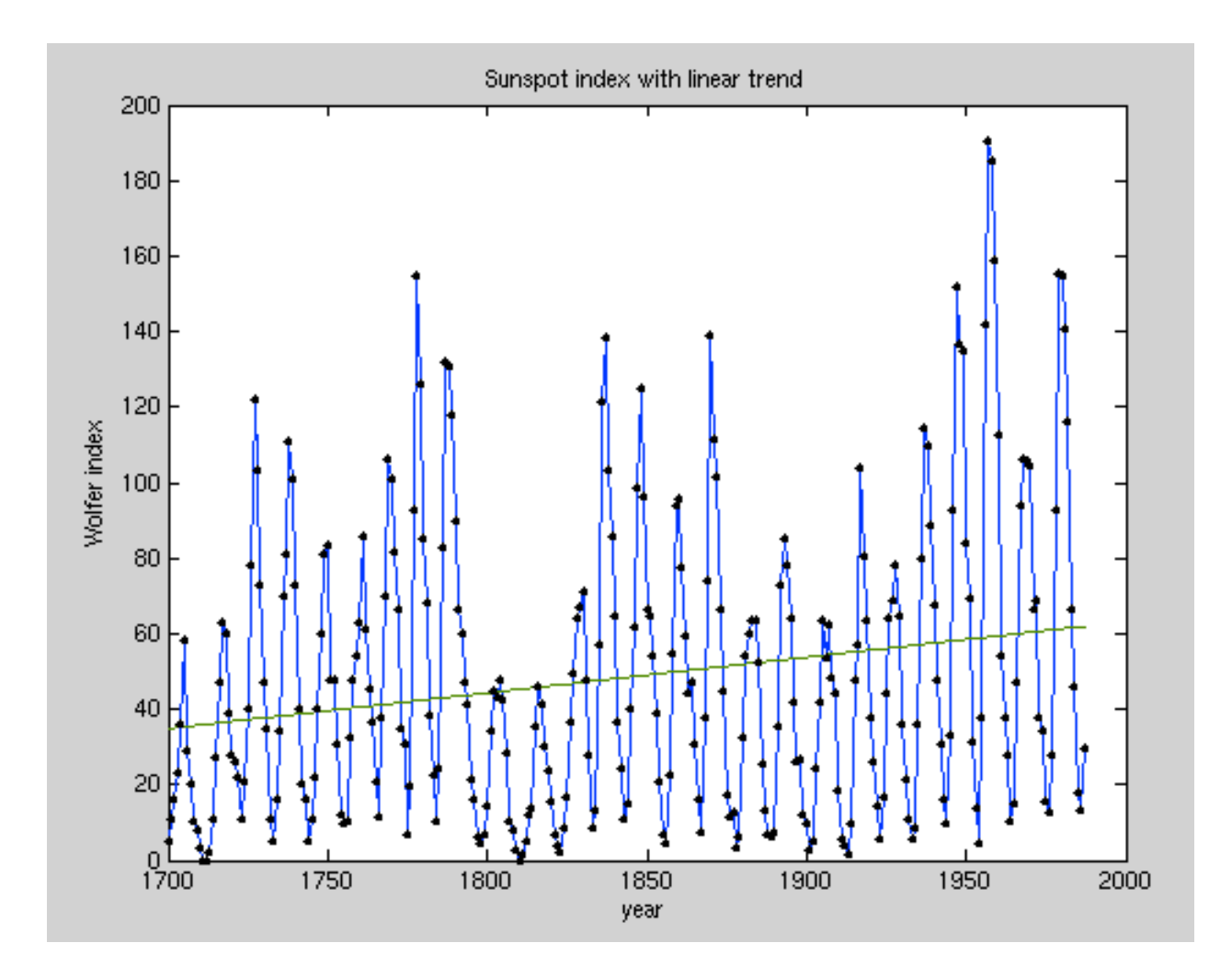

You can definitely see the cyclic nature of the sunspot phenomenon. The peaks and valleys are a little more than 10 years apart.

Now we subtract off the linear trend and take the FFT.

```
>> y=wolfer-trend;
>> Y=fft(y);
```
The vector  $|Y|^2$  is the **power** of the signal. A plot of power versus frequency is called a periodogram. We will plot |Y|, rather than  $|Y|^2$ , because the scaling is not so exaggerated. The sample rate for these data is one observation per year, so the frequency f ahs units of cycles per year.

 $>> FS = 1; % Sample rate$ 

```
>> f = (0:n/2)*Fs/n;\gg pow = abs(Y(1:n/2+1));
>> pmax = 5000;
>> plot([f; f],[0*pow'; pow'],'c-',f,pow','r.', ...
       'linewidth',2,'markersize',16)
>> axis([0 .5 0 pmax]);
>> xlabel('cycles/year');
>> ylabel('power');
>> title('Periodogram');
```
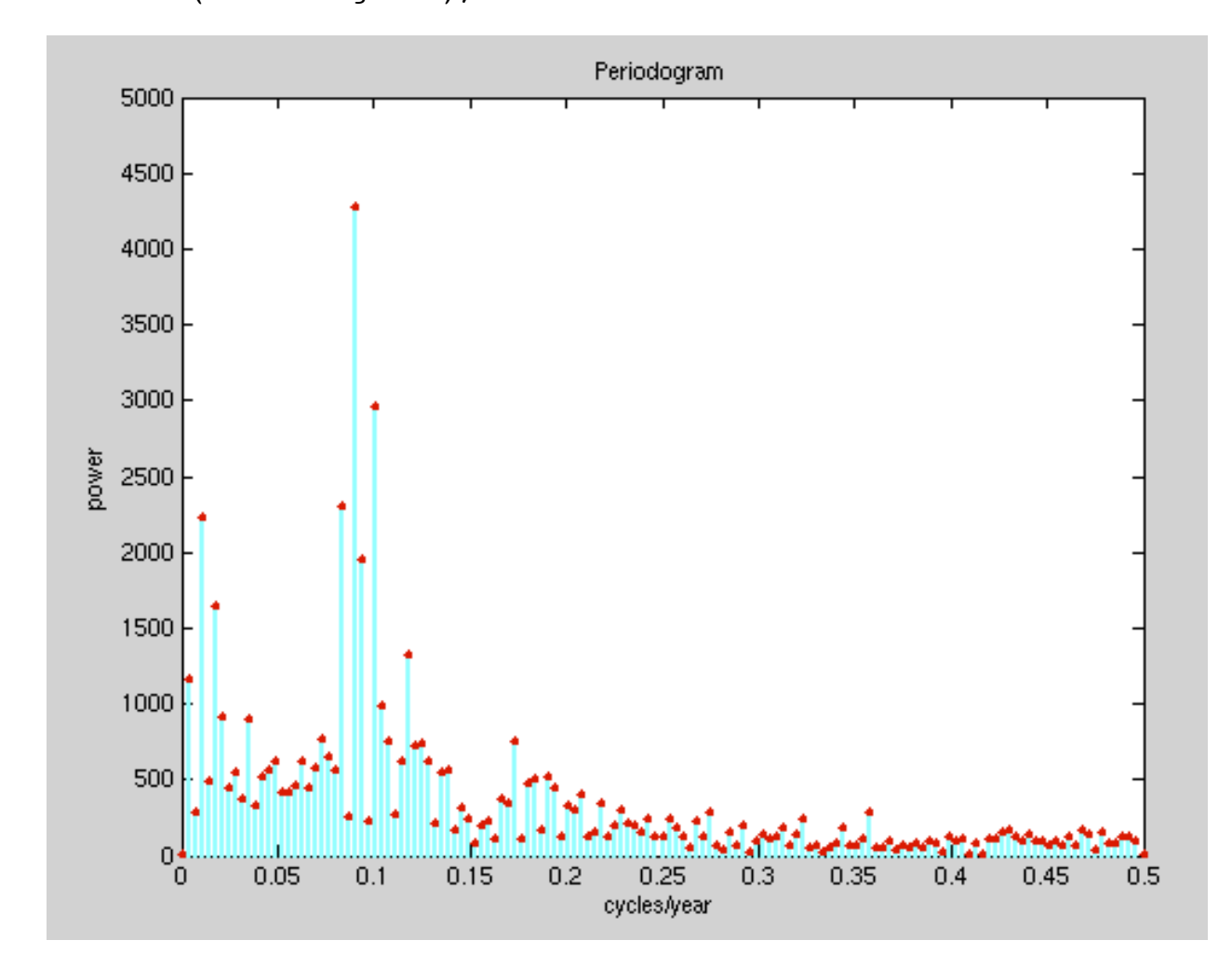

The maximum power occurs near frequency =  $0.09$ cycles/year. We would like to know the corresponding period in years/cycle. Let us zoom in on the plot and use the reciprocal of frequency to label the x-axis.

```
>> k=0:44;\gg f=k/n;
>> pow=pow(k+1);
>> plot([f; f],[0*pow'; pow'],'c-',f,pow','r.', ...
```

```
 'linewidth',2,'markersize',16);
\gg axis([0 max(f) 0 pmax]);
>> k = 2:3:41;>> f=k/n;\gg period = 1./f;
>> periods = sprintf('%5.1f|',period);
>> set(gca,'xtick',f);
>> set(gca,'xticklabel',periods);
>> xlabel('years/cycle');
>> ylabel('power');
>> title('Periodogram detail');
```
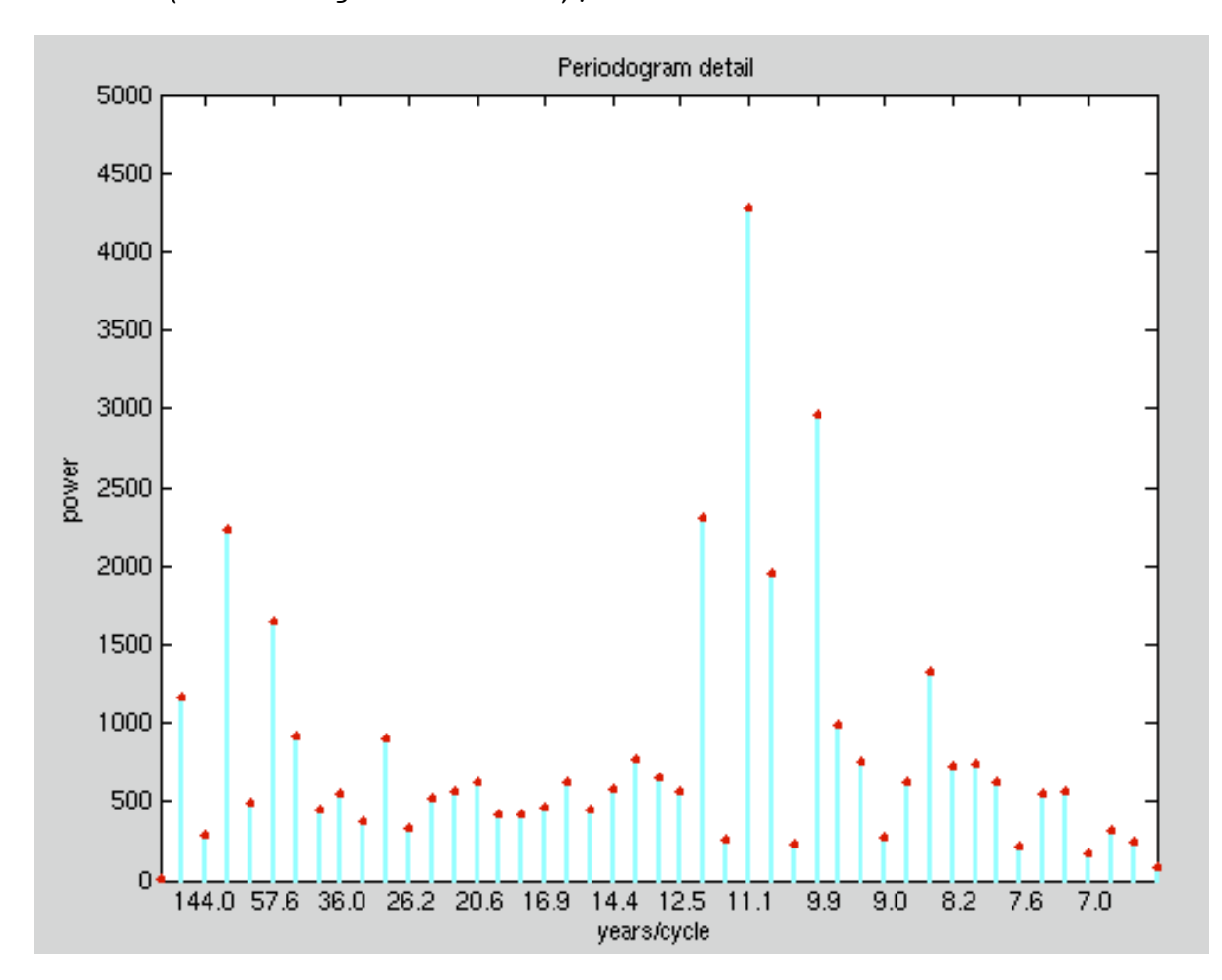

As expected, there is a very prominent cycle with a length of about 11.1 years. This shows that over the last 300 years, the period of the sunspot cycle has been slightly over 11 years.

## **El Nino**

The climatological phenomenon el Nino results from changes in atmospheric pressure in the southern Pacific ocean. The

"Southern Oscillation Index" is the difference in atmospheric pressure between easter Island and Darwin, Australia, measured at sea level at the same moment. The file elnino.dat contains the values of this index measured on a monthly basis over the 14-year period 1962 through 1975.

This exercise is to carry out an analysis similar to the sunspot example on the el Nino data. The unit of time is one month instead of one year. You should find a prominent cycle with a period of 12 months and a second, less prominent, cycle with a longer period. The second cycle shows up in about three of the Fourier coefficients, so it is hard to measure its length, but see if you can make an estimate.

```
>> load elnino.dat
>> plot(elnino)
>> n=length(elnino);
>> t=0:167;>> elnino = elnino';
>> c=polyfit(t,elnino,1);
>> trend=polyval(c,t);
>> plot(t,[elnino;trend],'-',t,elnino,'k.');
>> y=elnino-trend;
>> Y=fft(y);
>> Fs=1/12;
>> f = (0:n/2)*Fs/n;\gg pow = abs(Y(1:n/2+1));
>> plot([f; f],[0*pow; pow],'c-',f,pow,'r.', ...
        'linewidth',2,'markersize',16)
```
#15 **Logistic Population Growth** - The population curve P(t) for the USA is assumed to obey the differential equation for the logistic curve

$$
\frac{dP}{dt} = aP - bP^2
$$

Let t denote the year after 1900 and let the step size  $h = 10$ years. Use the values  $a = 0.02$  and  $b = 0.00004$  as a model for the USA population. Use Euler-Cromer to solve this equation mumerically and compare your approximate answer with the actual population values below:

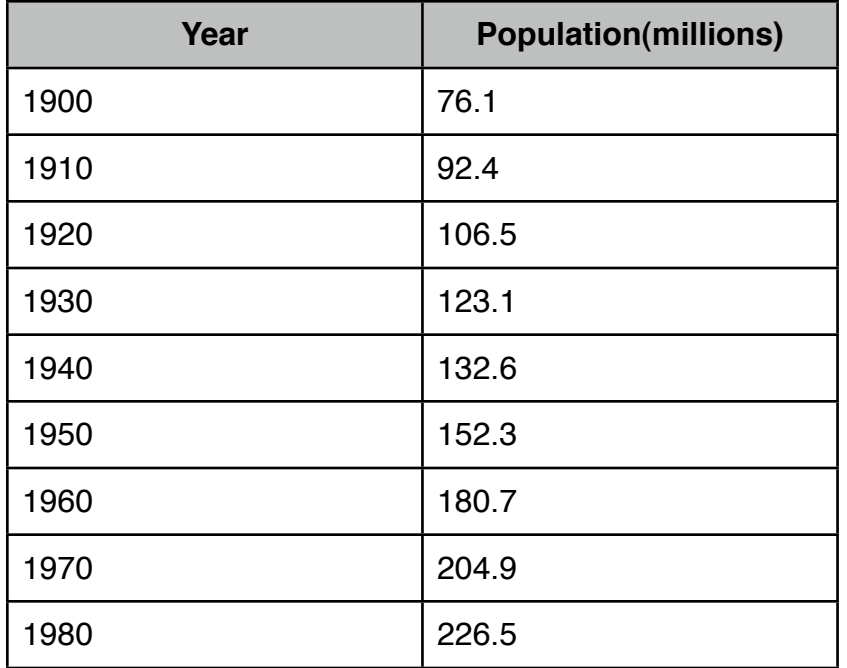

**Make a plot with your solution as a curve and the table data as superimposed squares. Make it a spectacular plot with all the frills.**

#16 **Epidemic Model** - A mathematical model for epidemics is described as follows: Assume that there is a community of L members which contains P infected individuals and Q uninfected individuals. Let  $y(t)$  denote the number of infected individuals at time t . For a mild illness such as the common cold, everyone continues to be active, and the epidemic spreads from those who are infected to those who are uninfected. Since there are PQ possible contacts between these two groups, the rate of change of  $y(t)$  is proportional to PQ. Hence the problem can be stated as

$$
\frac{dy}{dt} = ky(L - y)
$$

Explain why.

Use  $L = 25,000$ ,  $k = 0.00003$ , and  $h = 0.2$  with initial condition  $y(0) = 250$ , and use the Runge-Kutta method to compute the approximate solution over the interval [0,12].

#17 A typical predator-prey simulation might use the coefficients

 $A = 2$ ,  $B = 0.02$ ,  $C = 0.0002$ ,  $D=0.8$ 

in the model equations in the manual.

Use the Runge-Kutta method to solve the differential equations over the interval  $[0,5]$  using M=50 steps and h = 0.1 if (a)  $x(0) = 3000$  rabbits and  $y(0) = 120$  foxes (b)  $x(0) = 5000$  rabbits and  $y(0) = 100$  foxes

Do the curves generated by the model equations make sense?

#18 Another way of presenting the predator-prey equations is due to Lotka and Volterra. The details of this model go as follows. Here we are considering an ecosystem consisting rabbits that have an infinite supply of food and foxes that prey on the rabbits for their food. The system can be modeled by the equations

$$
\frac{dr}{dt} = 2r - \alpha rf \quad , \quad r(0) = r_0
$$
  

$$
\frac{df}{dt} = -f + \alpha rf \quad , \quad f(0) = f_0
$$

where t is time,  $r(t)$  is the number of rabbits,  $f(t)$  is the number of foxes and α is a positive constant. If  $\alpha$  = 0, the two populations do not interact, the rabbits do what rabbits do best and the foxes die off from starvation. If  $\alpha > 0$ , the foxes encounter the rabbits with a probability that is proportional to the product of their numbers. Such an encounter results in a decrease in the number of rabbits and (for less obvious reasons) and an increase in the number of foxes.

The solutions of this nonlinear system cannot be expressed in nterms of other known functions; the equations must be solved numerically. It turns out that the solutions are always periodic, with a period that depends on the initial conditions. In other words, for any  $r(0)$  and  $f(0)$  there is a value  $t = t_p$ when both populations return to their priginal values. Consequently, for all t,

$$
r(t+tp) = r(t) , f(t+tp) = f(t)
$$

- (a) Compute the solution with  $r_0 = 300, f_0 = 150, \alpha = 0.01$ . You should find  $t_p$  is close to 5. Make two plots, one for r and one for f as functions of t and one phase plane plot of r versus f.
- (b) Compute the solution with  $r_0 = 15$ ,  $f_0 = 22$ ,  $\alpha = 0.01$ . You should find  $t_p$  is close to  $6.62$ . Make two plots, one

 for r and one for f as functions of t and one phase plane plot of r versus f.

- (c) Compute and plot the solution with  $r_0 = 15$ ,  $f_0 = 198$ ,  $\alpha = 0.01$ . Determine the period  $t<sub>p</sub>$  in some way.
- (d) The point  $(r_0, f_0) = (1/\alpha, 2/\alpha)$  is a stable equilibrium point. If the populations have these initial values, then they do not change. If the initial populations are close to these values, they do not change very much. Let  $u(t) = r(t) - 1/\alpha$  and  $v(t) = f(t) - 2/\alpha$ . The functions  $u(t)$  and  $v(t)$  satisfy another nonlinear system of equations, but if the uv terms are ignored, the system becomes linear. What is this new linear system? What is the period of its periodic solutions?

#19 Many modification of the standard predator-prey model have been proposed to more accurately reflect what happens in nature. For example, the number of rabbits can be prevented from growing indefinitely by changing the equations as follows:

$$
\frac{dr}{dt} = 2\left(1 - \frac{r}{R}\right)r - \alpha rf \quad , \quad r(0) = r_0
$$
  

$$
\frac{df}{dt} = -f + \alpha rf \quad , \quad f(0) = f_0
$$

where t is time,  $r(t)$  is the number of rabbits,  $f(t)$  is the number of foxes and  $\alpha$  is a positive constant. Because  $\alpha$  is positive, dr/dt is negative whenever r≥R. Consequently, the number of rabbits can never exceed R, For  $\alpha = 0.01$ , compare the behavior of the original model with the behavior of this modified model with  $R = 400$ . In making this comparison solve the equations with  $r_0 = 300$  and  $f_0 = 150$  over 50 units of time.

#20 Finally, let's do a nonlinear oscillator; one that exhibits chaotic dynamics. There is no analytical solution - numerical solution is the only way to go here. The equation of motion is:

$$
\ddot{\theta} = a\cos(\omega_0 t) - \sin(\theta) - q\dot{\theta}
$$

$$
\theta(0) = \dot{\theta}(0) = 0
$$

Some explanation of the terms on the right is necessary:

(1) The second term is what we'd write down for any pendulum - it's the general case rather than the small-angle limit

- (2) The third is a damping term, with "damping strength" q.
- (3) The first is a driving term, with driving amplitude a and frequency  $\omega_0$ .

Some suggested parameter sets are below. Take h = 0.05 throughout.

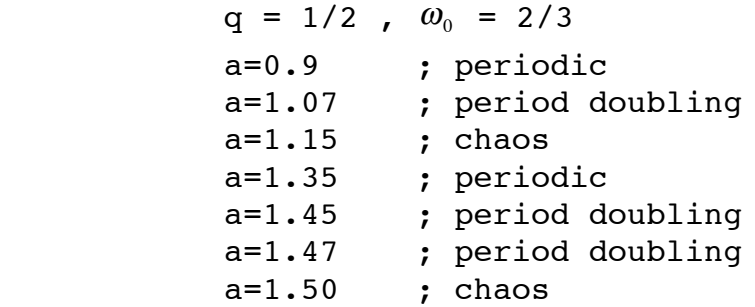

Use Runge-Kutta to calculate the motion of the pendulum for several cycles.

Create a phase-space plot, where you plot  $\theta$  as a function of  $\theta$ . Restrict the  $\theta$  motion to  $-\pi \leq \theta \leq \pi$ .

# #21 **Poincare Plots**

Modify the last exercise so that we only plot one point per period of the driving force. The resulting plot is called a **Poincare** plot. It is able to analyze periodic motions and chaotic motions directly and quickly allow us to identify each type and determine period doubling points and strange attractors.

# **1D\_Schrodinger Equation**

The 1-dimensional Schrodinger equation takes the form

$$
-\frac{\hbar^2}{2m}\frac{d^2\psi(x)}{dx^2} + V(x)\psi(x) = E\psi(x)
$$

with boundary conditions

$$
\psi(0), \frac{d\psi(0)}{dx}
$$
 finite everywhere  
\n
$$
\psi(\infty)=0
$$
  
\n
$$
\int_{-\infty}^{\infty} |\psi(x)|^2 dx
$$
 finite

We will consider the finite square-well potential functions in these notes, namely,

$$
V(x) = \begin{cases} 0 & |x| > a \\ -V_0 & |x| < a \end{cases}
$$

Since the bound state solutions will have E<0, we substitute  $E=-|E|$  and choose

$$
\hbar = \sqrt{2}
$$
,  $m = a = 1$ ,  $|E| = \alpha V_0$ ,  $\frac{2mV_0 a^2}{\hbar^2} = V_0 = 15$ 

to get the equations

$$
\begin{aligned}\n\psi'' &= 15\alpha \psi & |x| > a \\
\psi'' &= -15(1 - \alpha)\psi & |x| < a \\
\alpha &< 1\n\end{aligned}
$$

Now both potentials satisfy the relation  $V(x) = V(-x)$ . This means that the solutions are of only two types:

Even parity:

$$
\psi(x) = \psi(-x)
$$
  
 
$$
\psi(0) = \text{finite} = 1 \text{ (for simplicity)}
$$
  

$$
\frac{d\psi(0)}{dx} = 0
$$

Odd parity:

$$
\psi(x) = -\psi(-x)
$$
  
\n
$$
\psi(0) = 0
$$
  
\n
$$
\frac{d\psi(0)}{dx} = \text{finite} = 1 \text{ (for simplicity)}
$$

The solution method (called **shooting method**) goes as follows:

[1] Choose  $\psi$  and  $\psi'$  at x = 0 (choose either odd/even solution)

[2] Pick an energy value

[3] With the chosen boundary conditions and energy value, break the equation up into two first-order equations and use the Runge-Kutta method to solve for the values of  $\psi(x)$  for  $x > 0$ . We let  $\psi' = y$  and then  $\psi'' = y'$  and we get as our equations

$$
y' = (0.5x^{2} - E)\psi = g(x, \psi, y, E)
$$
  

$$
\psi' = y = f(x, \psi, y, E)
$$

The Runge-Kutta equations are then

$$
x_{n+1} = x_n + h
$$
  
\n
$$
\psi_{n+1} = \psi_n + \frac{h}{6} (f_1 + 2f_2 + 2f_3 + f_4)
$$
  
\n
$$
y_{n+1} = y_n + \frac{h}{6} (g_1 + 2g_2 + 2g_3 + g_4)
$$

where

 $f_1 = f(x_n, \psi_n, y_n, E)$  $g_1 = g(x_n, \psi_n, y_n, E)$  $f_2 = f(x_n + h/2, \psi_n + hf_1/2, y_n + hg_1/2, E)$   $g_2 = g(x_n + h/2, \psi_n + hf_1/2, y_n + hg_1/2, E)$  $f_3 = f(x_n + h/2, \psi_n + hf_2 / 2, y_n + hg_2 / 2, E)$   $g_3 = g(x_n + h/2, \psi_n + hf_2 / 2, y_n + hg_2 / 2, E)$  $f_4 = f(x_n + h, \psi_n + hf_3, y_n + hg_3, E)$   $g_4 = g(x_n + h, \psi_n + hf_3, y_n + hg_3, E)$ 

- [4] An allowed energy value (eigenvalue of the Hamiltonian) occurs when the solution approaches zero for large values of x.
- [5] Our solution method homes in on that energy value for which the value of x where the solution begins to diverge is a maximum (within certain constraints).

**SQErk.m** (with **sq.m**) is a sample MATLAB programs for solving these equations is for the finite **square-well**.

#22 Make the well deep enough so that there are several energy levels. Run this program and generate the even eigenvalues.

#23 Run this program and generate the odd eigenvalues.

#24 Modify the code so that we plot the wave function in real time at the end of each energy step.

#### **Just Relaxing and using pcolor, contour, mesh and surf**

#25 (modify laplsolve.m or laplrelax.m codes) Use an iterative method to compute an approximate solution to Laplace's equation where the boundary values are:

> $u(x,0) = 20$  and  $u(x,4) = 180$  for 0<x<4  $u(0, y) = 80$  and  $u(4, y) = 0$  for 0<y<4

Present the result using pcolor, contour, mesh and surf.

#26 (modify laplsolve.m or laplrelax.m codes) Use an iterative method to compute an approximate solution to Laplace's equation where the boundary values are:

 $u(x,0) = x^4$  and  $u(x,1.5) = x^4 - 13.5x^2 + 5.0625$  for 0<x<1.5  $u(0, y) = y^4$  and  $u(4, y) = 5.0625 - 13.5y^2 + y^4$  for 0<y<1.5

Compare with the exact solution:  $u(x,y) = x^4 - 6x^2y^2 + y^4$ . Present the result using pcolor, contour, mesh and surf.

#27 (modify laplsolve.m) Use an iterative method to compute an approximate solution to Poisson's equation where the boundary values are:

> $u(x, y) = x^4 - 6x^2y^2 + y^4u(x, 0) = x^3$  and  $u(x, 1) = x^3$  for 0<x<1  $u(0, y) = 0$  and  $u(1, y) = 1$  for  $0 < y < 1$  $g(x,y)=y$

Present the result using pcolor, contour, mesh and surf.

#28 (modify laplsolve.m) Use an iterative method to compute an approximate solution to Helmholtz's equation where the boundary values are:

> $u(x, y) = cos(2x) + sin(2y)$  for 0<x<1 and 0<y<1  $g(x,y)=y$  *and*  $f(x,y)=4$

Present the result using pcolor, contour, mesh and surf.

## #29 **Filip Data Set**

One of the Statistical Reference Datasets (SRD) from NIST is the "Filip" data set. The data consists of several dozen observations of a variable y at different values of x. The task is to model y by a polynomial of degree 10 in x. The data set is controversial. NIST has given a set of "certified values" listed below. Not everyone agrees with these values! Some fitting packages will even say that the problem is too badly conditioned to solve! What happens when we apply a variety of MATLAB methods to this problem. The data is in the file **filip.dat**. The file description looks like:

```
NIST/ITL StRD
Dataset Name: Filip (Filip.dat)
File Format: ASCII
              Certified Values (lines 31 to 55)
             Data (lines 61 to 142)
Procedure: Linear Least Squares Regression
Reference: Filippelli, A., NIST.
Data: 1 Response Variable (y)
              1 Predictor Variable (x)
              82 Observations
              Higher Level of Difficulty
```
 Observed Data Model: Polynomial Class 11 Parameters (B0,B1,...,B10)

 $y = B0 + B1*x + B2*(x**2) + ... + B9*(x**9) + B10*(x**10) + e$ 

Certified Regression Statistics

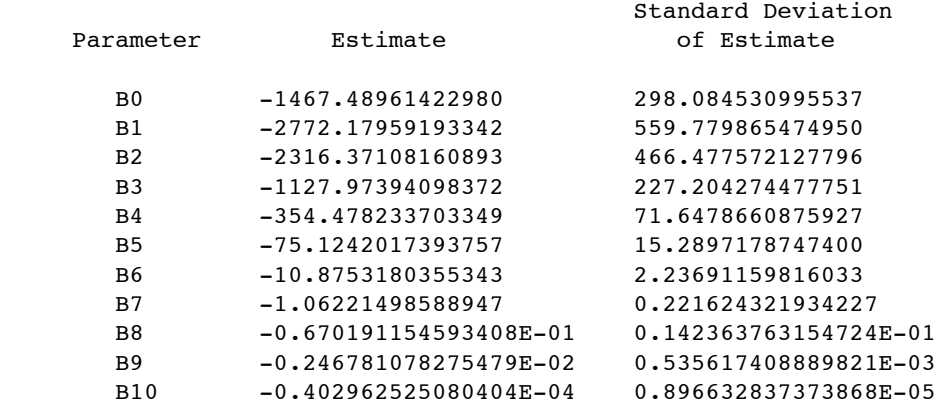

 Residual Standard Deviation 0.334801051324544E-02

R-Squared 0.996727416185620

Certified Analysis of Variance Table

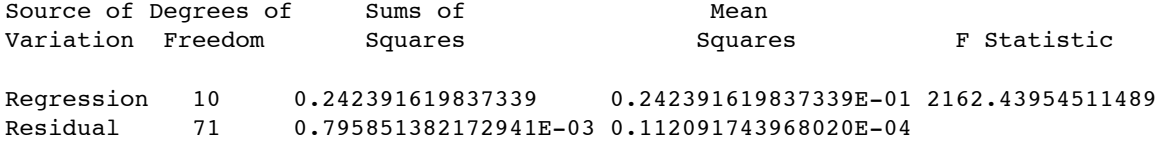

The actual data has one line for each data point  $(y,x)$ . the xvalues are not monotonically ordered but it will not be necessary to sort them. Let n be the number of data points and let  $p = 11$  be the number of polynomial coefficients.

(a) Load the data into MATLAB, plot it with '.' as the line type and then invoke the **Basic Fitting** tool available under the  **Tools** menu on the Figure window. Select the 10th-degree polynomial fit. You will be warned that the polynomial is badly conditioned, but ignore that for now.

How do the computed coefficients compare with the NIST values? How does the plotted fit compare with the graphic on the NIST web page?

<http://www.itl.nist.gov/div898/strd/lls/data/Filip.shtml>

The basic fitting tool also displays the norm of the residuals  $||r||$ . Compare this with the NIST quantity "Residual Standard Deviation" which is

$$
\frac{\|r\|}{\sqrt{n-p}}
$$

- (b) Examine this data set more carefully by using six different methods to compute the polynomial fit. Think about the various warning messages you receive. You will have to figure out some of the commands needed.
	- (1) Polyfit: Use polyfit(x,y,10)
	- (2) Backslash: Use X\y where X is the n x p truncated Vandermonde matrix with elements

 $X_{ij} = x_i^{p-j}$ ,  $i = 1, 2, ..., n$ ,  $j = 1, 2, ..., p$ 

- (3) Pseudoinverse: Use pinv(X)\*y
- (4) Normal equations: Use inv(X'\*X)\*X'\*y
- (5) Centering: Let  $\mu$  = mean(x),  $\sigma$  = std(x), t = (x- $\mu$ )/ $\sigma$ . Use polyfit(t,y,10).
- (6) The NIST "Certified Coefficients".
- (c) What are the norms of the residuals for the fits computed by the six different methods?
- (d) Which one of the six methods gives a poor fit? Maybe this is what all the complainers are using!
- (e) Plot the five good fits. Use dots, '.', at the data points and curves obtained by evaluating the polynomials at a few hundred points over the range of x's. Only one of the plots is visually distinct from the other four? Which one?
- MORAL: We must be careful even when using expensive and sophisticated packages.

## #30 **Longley Data Set**

The Longley data set of labor statistics was one of the first used to test the accuracy of least squares computations. It is described below. The data is in the file longley.dat.

```
NIST/ITL StRD
Dataset Name: Longley (Longley.dat)
File Format: ASCII
             Certified Values (lines 31 to 51)
            Data (lines 61 to 76)
Procedure: Linear Least Squares Regression
Reference: Longley, J. W. (1967).
```
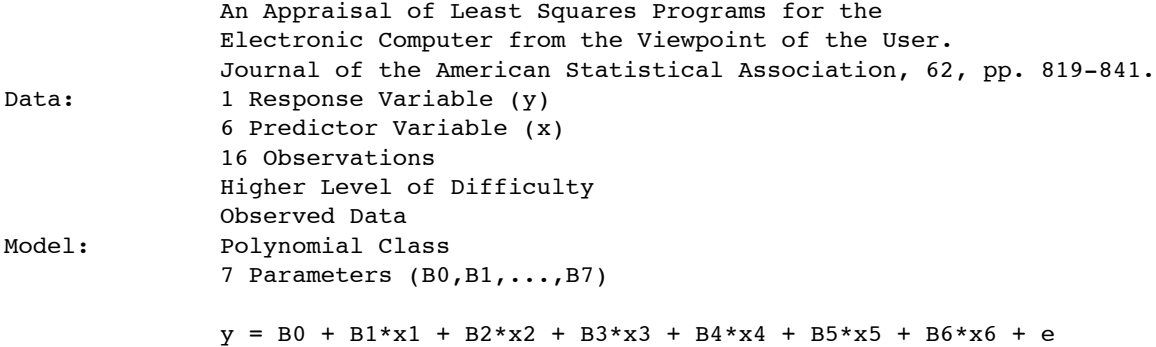

#### Certified Regression Statistics

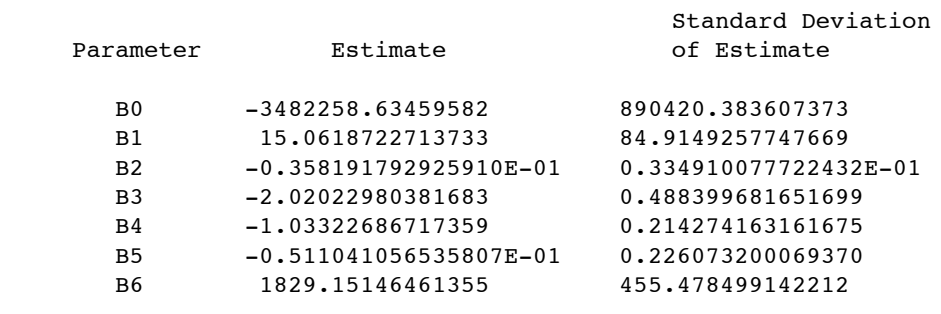

 Residual Standard Deviation 304.854073561965

R-Squared 0.995479004577296

Certified Analysis of Variance Table

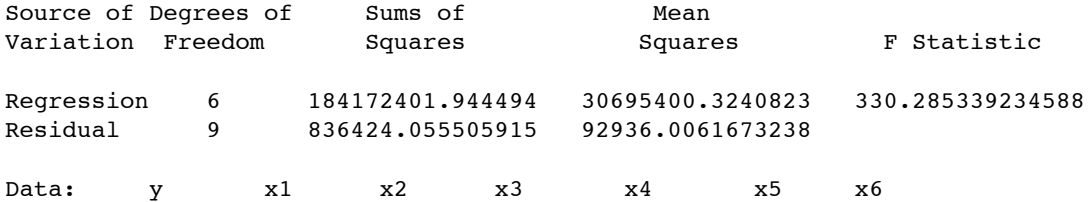

The variables are:

y = Total Derived Employment x1 = GNP Implicit Price Deflater x2 = Gross National Product x3 = Unemployment x4 = Size of Armed Forces x5 = Noninstitutional Population Age 14 and Over  $x6 = Year$ 

There are 16 observations of these 7 variables, gathered over the years 1947 to 1962.

Read the data using: >> load longley.dat;  $\gg$  y = longley(:,1);  $>> X = longley(:,2:7);$  & data saved a a matrix X

The objective is to predict y by a linear combination of a constant and six x's:

$$
y \approx \beta_0 + \sum_{k=1}^{6} \beta_k x_k
$$

- (a) Use the MATLAB backslash operator to compute  $\beta_0, \beta_1, \ldots, \beta_6$ . This involves augmenting X with a column of all 1's, corresponding to the constant term. Why?
- (b) Compare your  $\beta_0, \beta_1, \ldots, \beta_6$  values with the "Certified" values.
- (c) Use the **errorbar** command to plot y with error bars whose magnitude is the difference between y and the least squares fit.
- (d) Use the **corrcoef** command to compute the correlation coefficients (what are they?) for X without the column of 1's. Which variables are highly correlated?
- (e) Normalize the vector y so that its mean is zero and its standard deviation is one using

 $>> y = y - mean(y)$  $>> y = y/std(y)$ 

 Do the same thing to the columns of X. Now plot all seven normalized variables on the same axes. Include a legend.